# AJAX Tutorial

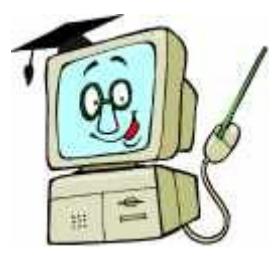

**AJAX está para Asynchronous JavaScript and XML.**

**AJAX é um tipo de programação feito popular em 2005 por Google (com Google sugerir).**

**AJAX não é uma língua de programação nova, mas uma maneira nova usar padrões existentes.**

**Com o AJAX você pode criar melhor, rapidamente, e aplicações mais user-friendly da web applications.**

**AJAX é baseado em pedidos do Javascript e do HTTP.**

## **Introdução de AJAX**

AJAX está para Asynchronous JavaScript and XML.

#### **O que você deve já saber**

Antes que você continue você deve ter uma compreensão básica do seguinte:

- HTML / XHTML
- JavaScript

#### **AJAX = Asynchronous JavaScript and XML**

AJAX não é uma língua de programação nova, mas uma técnica para criar melhor e mais rapidamente, e uma aplicação mais interativa da web applications.

Com o AJAX, seu Javascript pode comunicar-se diretamente com o usuário, usando o objeto de **XMLHttpRequest** do Javascript. Com este objeto, seu Javascript pode negociar dados com um web server, sem recarregar a página.

AJAX usa transferência de dados assíncrona (pedidos do HTTP) entre o browser e o web server, permitindo que os Web pages peçam bocados de informação pequenos do usuário em vez das páginas inteiras.

A técnica de AJAX faz aplicações da Internet menores, mais rapidamente e mais userfriendly.

AJAX é um independente da tecnologia do browser do software da web server.

#### **AJAX é baseado em padrões Web Standards**

AJAX é baseado nos seguintes padrões da web Standards:

**JavaScript**

- **XML**
- **HTML**
- **CSS**

Os padrões da web Standards usados em AJAX são definidos bem, e suportados por todos os principais browsers. As aplicações de AJAX são browser e independente da plataforma.

#### **AJAX é sobre aplicações melhores da Internet**

As aplicações da Web têm muitos benefícios sobre aplicações desktop; podem alcançar uma audiência maior, é mais fácil de instalar e suportar, e mais fácil de tornar-se.

 Entretanto, as aplicações da Internet não são sempre como "ricas" e user-friendly como aplicações desktop tradicionais.

Com AJAX, as aplicações da Internet podem ser feitas mais ricas e mais user-friendly.

#### **Você pode começar usar AJAX hoje**

Não há nada novo aprender.

AJAX é baseado em padrões existentes. Estes padrões foram usados por a maioria de colaboradores por diversos anos.

# **AJAX Http Requests**

#### **AJAX usa pedidos do HTTP**

No coding tradicional do Javascript, se você quiser começar alguma informação de uma base de dados ou de um arquivo no usuário, ou emitir a informação do usuário a um usuário, você terá que fazer um HTML dar forma e COMEÇAR ou AFIXAR os dados ao usuário. O usuário terá que enviar "submete" a tecla para emitir/começa a informação, espera para que o usuário responda, então uma página nova carregará com os resultados.

Porque o usuário retorna uma página nova cada vez o usuário submete a entrada, as aplicações tradicionais da web application podem funcionar lentamente e tender a ser mais menos user-friendly.

Com o AJAX, seu Javascript comunica-se diretamente com o usuário, através do objeto de **XMLHttpRequest** do Javascript

Com um pedido do HTTP, uma página web pode fazer um pedido, e começa uma resposta de um web server - sem recarregar a página. O usuário permanecerá na mesma página, e ou não observarão que os scripts pedem páginas, ou emitem dados a um usuário no fundo.

#### **O objeto de XMLHttpRequest**

**Usando o objeto de XMLHttpRequest, um colaborador da web standart pode atualizar uma página com dados do usuário depois que a página carregou!**

AJAX foi feito popular em 2005 pela Google (com Google suggest(Sugerir)).

Google Suggest está usando o objeto de **XMLHttpRequest** criar uma relação muito dinâmica da web interface: Quando você começa datilografar na caixa da busca do Google, um Javascript emite as letras fora a um usuário e o usuário retorna uma lista das sugestões.

O objeto de **XMLHttpRequest** é suportado no Internet Explorer 5.0+, no Safari 1.2, no Mozilla 1.0/Firefox, ópera 8+, e no Netscape 7.

## **Exemplo de AJAX**

#### **Sua primeira aplicação em AJAX**

Para compreender como AJAX trabalha, nós criaremos uma aplicação pequena de AJAX.

 Primeiramente, nós estamos indo criar um formulário padrão do HTML com os dois campos do texto: username e time. O campo do username será preenchido pelo usuário e o campo do time será preenchido dentro usando AJAX.

O arquivo do HTML será nomeado "testAjax.htm", e olha como esta (observação que o formulário do HTML abaixo tem nenhum submeter à tecla!):

```
<html>
<body>
<form name="myForm">
Name: <input type="text" name="username" />
Time: <input type="text" name="time" />
</form>
</body>
</html>
```
Os capítulos seguintes explicarão as chaves de AJAX.

## **Support do Browser de AJAX**

**AJAX - Support do Browser**

A chave de AJAX é o objeto de **XMLHttpRequest**.

 Os browsers diferentes usam métodos diferentes para criar o objeto de **XMLHttpRequest**.

O Internet Explorer usa um **ActiveXObject**, quando outros browsers usarem o objeto interno do Javascript chamado **XMLHttpRequest**.

Para criar este objeto, e para tratar dos browsers diferentes, nós estamos indo usar uma "try ... catch" a indicação. Você pode ler mais sobre a tentativa e try ... catch statement em nosso tutorial do Javascript.

Vamos atualizar nosso arquivo de "testAjax.htm" com o Javascript que cría o objeto de **XMLHttpRequest**:

```
<html>
<body>
<script type="text/javascript">
function ajaxFunction()
  \{ var xmlHttp;
   try
    \{ // Firefox, Opera 8.0+, Safari
     xmlHttp=new XMLHttpRequest();
     }
   catch (e)
     {
     // Internet Explorer
     try
       {
       xmlHttp=new ActiveXObject("Msxml2.XMLHTTP");
       }
     catch (e)
       {
       try
         {
         xmlHttp=new ActiveXObject("Microsoft.XMLHTTP");
 }
       catch (e)
         {
         alert("Your browser does not support AJAX!");
         return false;
         }
       }
     }
   }
</script>
<form name="myForm">
Name: <input type="text" name="username" />
Time: <input type="text" name="time" />
</form>
</body>
</html>
```
#### **Exemplo explicado:**

Criar primeiramente um **xmlHttp** variável para prender o objeto de **XMLHttpRequest**.

Tentar então criar o objeto com **xmlHttp=new XMLHttpRequest()**. Isto é para os browsers de Firefox, de ópera, e de Safari. Se isso falhar, tentativa **xmlHttp=new ActiveXObject("Msxml2.XMLHTTP")** o qual é para o Internet Explorer 6.0+, se aquele falhar também, tentativa **xmlHttp=new ActiveXObject("Microsoft.XMLHTTP")** o qual é para o Internet Explorer 5.5+

Se nenhuns dos três métodos trabalharem, o usuário tem um browser muito antigo, e começara um alerta indicando que o browser não suporta AJAX.

**Nota:** O código browser-específico acima é por muito tempo e completamente complexo. Entretanto, este é o código que você pode se usar cada vez que você necessita criar um objeto de **XMLHttpRequest**, assim que você pode apenas cópia e colá-lo sempre que você o necessita. O código acima é compatível com todos os browsers populares: Internet Explorer, ópera, Firefox, e Safari.

O capítulo seguinte mostra como usar o objeto de **XMLHttpRequest** comunicar-se com o usuário.

## **AJAX - O objeto de XMLHttpRequest**

**AJAX - Mais sobre o objeto de XMLHttpRequest**

Antes de emitir dados ao usuário, nós temos que explicar três propriedades importantes do objeto de **XMLHttpRequest**.

**A propriedade do onreadystatechange**

Depois que um pedido ao usuário, nós necessitamos de uma função que possa receber os dados que são retornados pelo usuário.

A propriedade do **onreadystatechange** armazena a função que processará a resposta de um usuário. O seguinte código define uma função vazia e ajusta a propriedade do **onreadystatechange** ao mesmo tempo:

```
xmlHttp.onreadystatechange=function()
 {
   // nós estamos indo escrever aqui algum código
 }
```
#### **A propriedade do readyState**

A propriedade do **readyState** prende o status da resposta do usuário. Cada vez que o **readyState** muda, a função do **onreadystatechange** estará executada.

Estão aqui os valores possíveis para a propriedade do **readyState**:

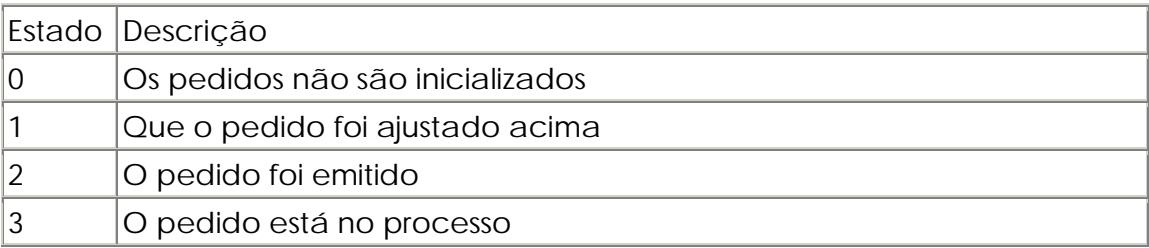

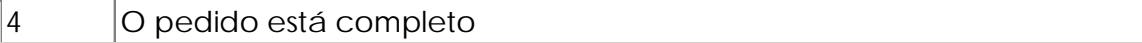

Nós estamos indo adicionar se a indicação à função do **onreadystatechange** ao teste se nossa resposta estiver completa (isto significar que nós podemos começar nossos dados):

```
xmlHttp.onreadystatechange=function()
\{ if(xmlHttp.readyState==4)
\left\{\begin{array}{c} \end{array}\right\} // Começar os dados da resposta do usuário
      }
   }
```
**A propriedade do responseText**

Os dados emitidos para trás do usuário podem ser recuperados com a propriedade do **responseText**.

Em nosso código, nós ajustaremos o valor de nosso campo da entrada do "time(tempo)" igual ao **responseText**:

```
xmlHttp.onreadystatechange=function()
\{ if(xmlHttp.readyState==4)
\left\{\begin{array}{c} \end{array}\right\} document.myForm.time.value=xmlHttp.responseText;
      }
   }
```
O capítulo seguinte mostra como pedir o usuário para alguns dados!

## **AJAX - Pedir um usuário**

#### **AJAX - Emitindo um pedido ao usuário**

Para emitir fora de um pedido ao usuário, nós usamos o método **open()** e o método **send()**.

O método **open()** faz um exame de três argumentos. O primeiro argumento define que método para se usar quando emitindo o pedido (**GET** ou **POST**). O segundo argumento especifica o URL do server-side script. O terceiro argumento especifica que o pedido deve ser segurado asynchronously. O método da **send()** emite o pedido fora ao usuário. Se nós supuséssemos que a lima do HTML e do ASP está no mesmo diretório, o código seria:

```
xmlHttp.open("GET","time.asp",true);
xmlHttp.send(null);
```
Agora nós devemos decidir-se quando a função de AJAX deve ser executada. Nós deixaremos a função funcionar "atrás das cenas" quando o usuário datilografa algo no campo do texto do username:

```
<form name="myForm">
Name: <input type="text"
onkeyup="ajaxFunction();" name="username" />
Time: <input type="text" name="time" />
</form>
```
Nossa lima AJAX-ready updated de "testAjax.htm" olha agora como está:

```
<html>
<body>
<script type="text/javascript">
function ajaxFunction(){
   var xmlHttp;
   try {
     // Firefox, Opera 8.0+, Safari
     xmlHttp=new XMLHttpRequest();
   } catch (e) {
     // Internet Explorer
     try {
       xmlHttp=new ActiveXObject("Msxml2.XMLHTTP");
     } catch (e){
       try {
         xmlHttp=new ActiveXObject("Microsoft.XMLHTTP");
       } catch (e) {
         alert("Your browser does not support AJAX!");
         return false;
 }
     }
   }
     xmlHttp.onreadystatechange=function() {
       if(xmlHttp.readyState==4) {
        document.myForm.time.value=xmlHttp.responseText;
       }
     }
     xmlHttp.open("GET","time.asp",true);
     xmlHttp.send(null);
}
</script>
<form name="myForm">
Name: <input type="text" onkeyup="ajaxFunction();" name="username" />
Time: <input type="text" name="time" />
</form>
</body>
</html>
```
O capítulo seguinte faz nossa aplicação de AJAX completa com o script de "time.asp".

## **AJAX – O Script Server-Side**

#### **AJAX – O Script ASP Server-Side**

Agora nós estamos indo criar o script que indica o tempo atual do usuário. A propriedade do **responseText** (explicada no capítulo precedente) armazenará os dados retornados do usuário. Aqui nós queremos emitir para trás o tempo atual. O código em "time.asp" olha como está:

```
\overline{<} \overline{<}response.expires=-1
response.write(time)
|%>
```
**Nota:** Expiram os sets da propriedade quanto tempo (nos minutos) uma página cached em um browser antes que expire. Se um usuário retornar à mesma página antes que expire, a versão cached está indicada. (**Response.Expires = -1)** indica que a página nunca cached.

## **AJAX sugere o exemplo**

Nós vimos que AJAX pode ser usado para criar aplicações mais interativas.

#### **AJAX sugere o exemplo**

No exemplo de AJAX abaixo nós demonstraremos como um Web page pode se comunicar com um web server em linha enquanto um usuário incorpora dados em um formulário padrão do HTML.

#### **Exemplo explicado - o formulário do HTML**

O formulário tem o seguinte código do HTML:

```
<form> 
First Name:
<input type="text" id="txt1"
onkeyup="showHint(this.value)">
</form>
<p>Suggestions: <span id="txtHint"></span></p>
```
Como você pode ver é justo um formulário simples do HTML com um campo da entrada chamado "txt1" .

Um atributo do evento para o campo da entrada define uma função a ser provocada pelo evento do **onkeyup**.

O parágrafo abaixo do formulário contem uma extensão chamada "txtHint". A extensão é usada como um placeholder para os dados recuperados do web server.

Quando os dados de entradas do usuário, uma função chamaram o "**showHint()"** é executado. A execução da função é provocada pelo evento do "**onkeyup**". Em outras palavras: Cada vez que o usuário move seu dedo longe de uma chave de teclado dentro do campo da entrada, o **showHint** da função está chamado.

**Exemplo explicado - a função do showHint()**

A função do **showHint()** é uma função muito simples do Javascript colocada na seção do <head> da página HTML.

A função contem o seguinte código:

```
function showHint(str) {
   if (str.length==0) { 
    document.getElementById("txtHint").innerHTML="";
    return;
   }
  xmlHttp=GetXmlHttpObject()
   if (xmlHttp==null) {
    alert ("Your browser does not support AJAX!");
    return;
   } 
   var url="gethint.asp";
  url=url+"?q="+str;
  url=url+"&sid="+Math.random();
  xmlHttp.onreadystatechange=stateChanged;
   xmlHttp.open("GET",url,true);
   xmlHttp.send(null);
}
```
A função executa cada vez que um caráter é incorporado ao campo da entrada.

Se houver alguma entrada no campo do texto (str.length > 0) a função executa o seguinte:

- Define o URL (nome do arquivo) para emitir ao usuário
- Adiciona um parâmetro (q) ao URL com o índice do campo da entrada
- Adiciona um número aleatório para impedir que o usuário use um arquivo cached
- Cría um objeto de **XMLHTTP**, e diz o objeto para executar uma função chamada **stateChanged** quando uma mudança é provocada
- abre o objeto de **XMLHTTP** com o URL dado.
- Emite um pedido do HTTP ao usuário

Se o campo da entrada estiver vazio, a função cancela simplesmente o índice do placeholder do txtHint.

#### **Exemplo explicado - a função de GetXmlHttpObject()**

O exemplo acima chama uma função chamada **GetXmlHttpObject()**.

A finalidade da função é resolver o problema de criar objetos diferentes de **xmlHttp** para browsers diferentes.

A função é a listada abaixo:

```
function GetXmlHttpObject() {
   var xmlHttp=null;
   try {
     // Firefox, Opera 8.0+, Safari
     xmlHttp=new XMLHttpRequest();
   } catch (e) {
     // Internet Explorer
     try {
       xmlHttp=new ActiveXObject("Msxml2.XMLHTTP");
     } catch (e) {
       xmlHttp=new ActiveXObject("Microsoft.XMLHTTP");
     }
   }
   return xmlHttp;
}
```
#### **Exemplo explicado - A função stateChanged()**

A função **stateChanged()** contem o seguinte código:

```
function stateChanged() { 
   if (xmlHttp.readyState==4) { 
     document.getElementById("txtHint").innerHTML=xmlHttp.responseText;
   }
}
```
A função **stateChanged()** executa cada vez que o estado do objeto de **XMLHTTP** muda.

Quando o estado mudar a 4 ("completo"), o índice do placeholder do txtHint está enchido com o texto da resposta.

## **AJAX sugere o código fonte**

#### **Código fonte de AJAX para sugerir o exemplo**

O código fonte abaixo pertence ao exemplo de AJAX na página precedente.

Você pode cópia e colá-lo, e tenta-o você mesmo.

#### **O HTML da página de AJAX**

Este é o HTML page. Contem um formulário simples do HTML e uma ligação a um Javascript.

```
\overline{\text{thm1}}<head>
<script src="clienthint.js"></script> 
</head>
<body>
<form>
```

```
First Name:
<input type="text" id="txt1"
onkeyup="showHint(this.value)">
</form>
<p>Suggestions: <span id="txtHint"></span></p> 
</body>
</html>
```
O código do Javascript é listado abaixo.

#### **O AJAX JavaScript**

Este é o código do Javascript, armazenado no arquivo "clienthint.js":

```
var xmlHttp;
function showHint(str) {
   if (str.length==0) { 
     document.getElementById("txtHint").innerHTML="";
     return;
 }
   xmlHttp=GetXmlHttpObject();
   if (xmlHttp==null) {
     alert ("Your browser does not support AJAX!");
     return;
   } 
   var url="gethint.asp";
   url=url+"?q="+str;
   url=url+"&sid="+Math.random();
   xmlHttp.onreadystatechange=stateChanged;
   xmlHttp.open("GET",url,true);
   xmlHttp.send(null);
} 
function stateChanged() { 
   if (xmlHttp.readyState==4) { 
     document.getElementById("txtHint").innerHTML=xmlHttp.responseText;
   }
}
function GetXmlHttpObject() {
   var xmlHttp=null;
   try {
     // Firefox, Opera 8.0+, Safari
     xmlHttp=new XMLHttpRequest();
   } catch (e) {
     // Internet Explorer
     try {
       xmlHttp=new ActiveXObject("Msxml2.XMLHTTP");
     } catch (e) {
       xmlHttp=new ActiveXObject("Microsoft.XMLHTTP");
     }
   }
   return xmlHttp;
}
```
#### **A página do usuário de AJAX - ASP e PHP**

#### **Não há nenhuma coisa como um usuário de AJAX. As páginas de AJAX podem ser servidas por todo o usuário da Internet.**

A página do usuário chamada pelo Javascript no exemplo do capítulo precedente é um arquivo simples do ASP chamada "gethint.asp".

Abaixo nós listamos dois exemplos do código, de um escrito no ASP e de um da página do usuário em PHP.

#### **Exemplo de AJAX ASP**

O código na página de "gethint.asp" é escrito em VBScript para um usuário de informação do Internet (IIS). Ele verificações justas uma disposição dos nomes e dos retornos que corresponder nomeia ao cliente:

```
\mid< %
response.expires=-1
\text{dim }a(30)'Fill up array with names
|a(1)= "Anna"
a(2)="Brittany"
|a(3)="Cinderella"
a(4)="Diana"
a(5)="Eva"
a(6)="Fiona"
|a(7)= "Gunda"
|a(8)= "Hege"
a(9)="Inga"
|a(10)="Johanna"
a(11)="Kittv"a(12)="Linda"
|a(13)="Nina"a(14)="Ophelia"
a(15)="Petunia"
a(16) = "Amanda"
a(17)="Raquel"
a(18)="Cindy"
a(19)="Doris"
|a(20)="Eve"|a(21)="Evita"
\vert a(22)="Sunniva"
|a(23)= "Tove"
|a(24)="Unni"
|a(25)="Violet"
a(26)="Liza"
a(27)="Elizabeth"
a(28)="Ellen"
a(29)="Wenche"
a(30)="Vicky"
'get the q parameter from URL
q=ucase(request.querystring("q"))
'lookup all hints from array if length of q>0
if len(q) > 0 then hint=""
```

```
 for i=1 to 30
    if q=ucase(mid(a(i),1,len(q))) then
       if hint="" then
         hint=a(i)
       else
        hint=hint \& ", " \& a(i)
       end if
     end if
   next
end if
'Output "no suggestion" if no hint were found
'or output the correct values
if hint="" then 
  response.write("no suggestion")
else
  response.write(hint)
end if
|‰>
```
#### **Exemplo de AJAX PHP**

O código acima foi reescrito em PHP.

**Nota:** Para funcionar o exemplo inteiro em PHP, recordar mudar o valor da variável do URL em "clienthint.js" de "gethint.asp" a "gethint.php".

**Exemplo PHP**

```
<?php
header("Cache-Control: no-cache, must-revalidate");
 // Date in the past
\vertheader("Expires: Mon, 26 Jul 1997 05:00:00 GMT");
// Fill up array with names
\left| \begin{smallmatrix} \xi a & \xi \\end{smallmatrix} \right| = "Anna"|\mathsf{sa}[]="Brittany";
|\$a[]="Cinderella";
|\$a[]="Diana";
|\texttt{sa}[] = "Eva";
|\texttt{sa}[]=\texttt{"Fiona"};|\$a[]="Gunda";
|\$a[]="Hege";
|\texttt{sa}[]="Inga";
|\texttt{sa}[| = "Johanna" ;|\text{sa}[]="\text{Kittv";|\texttt{sa}[]="Linda";
|\$a[]="Nina";
|\na[]="Ophelia";
|\n$a[]="Petunia";
|\$a[]="Amanda";
|\$a[]="Raquel";
|\$a[] = "Cindy";
|\$a[] = "Doris";
|\texttt{sa}[] = "Eve"|\$a[] = "Evita" ;|\na[]="Sumniva"
|\$a[] = "Tove";
|\$a[]="Unni";
```

```
|\mathfrak{z}_a[]="Violet";
\left| \xi a\right| ]="Liza";
|\text{sa}[] = "Ellizableth";|\$a[]="Ellen";
|\mathfrak{za}[] = "Wenche";
|\$a[] = "Vicky";
//get the q parameter from URL
|\$q=\$ GET["q"];
//lookup all hints from array if length of q>0
\left| \text{if (strlen(Sq) > 0)} \right|{
   $hint="";
  for($i=0; $i<count($a); $i++)
 {
   if (strtolower($q)==strtolower(substr($a[$i],0,strlen($q))))
\left\{\begin{array}{c} \end{array}\right\} if ($hint=="")
\{ $hint=$a[$i];
 }
      else
\{ $hint=$hint." , ".$a[$i];
 }
      }
   }
}
// Set output to "no suggestion" if no hint were found
// or to the correct values
if ($hint == ""){
|$response="no suggestion";
}
else
{
sresponse=shint;
}
//output the response
echo $response;
?>
```
## **Exemplo da base de dados de AJAX**

AJAX pode ser usado para uma comunicação interativa com uma base de dados.

**Exemplo da base de dados de AJAX**

No exemplo de AJAX abaixo nós demonstraremos como um Web page pode buscar a informação de uma base de dados usando a tecnologia de AJAX.

#### **O exemplo de AJAX explicou**

O exemplo contém um formulário simples do HTML e uma ligação a um Javascript:

```
<html>
<head>
<script src="selectcustomer.js"></script>
</head>
<body>
<form> 
Select a Customer:
<select name="customers" onchange="showCustomer(this.value)">
<option value="ALFKI">Alfreds Futterkiste
<option value="NORTS ">North/South
<option value="WOLZA">Wolski Zajazd 
</select>
</form>
\mid<n>
<div id="txtHint"><b> O cliente info será listado aqui.</b></div>
|</p>
</body>
</html>
```
Como você pode ver é justo um formulário simples do HTML com uma gota encaixota para baixo "Customer".

O parágrafo abaixo do formulário contem um "txtHint chamado div". O div é usado como um placeholder para o info recuperado do web server.

Quando o usuário seleciona dados, uma função chamada "**showCustomer ()**" está executada. A execução da função é provocada pelo evento do "**onchange**". Em outras palavras: Cada vez que a mudança que do usuário o valor na gota encaixota para baixo, o **showCustomer** da função é chamado.

O código do Javascript é alistado abaixo.

#### **O AJAX JavaScript**

Este é o código do Javascript armazenado no arquivo "selectcustomer.js":

```
var xmlHttp
function showCustomer(str)
{ 
xmlHttp=GetXmlHttpObject();
if (xmlHttp==null)
 {
  alert ("Your browser does not support AJAX!");
  return;
 } 
var url="getcustomer.asp";
|url=url+"?q="+str;
url=url+"&sid="+Math.random();
xmlHttp.onreadystatechange=stateChanged;
xmlHttp.open("GET",url,true);
xmlHttp.send(null);
}
function stateChanged() 
{
```

```
if (xmlHttp.readyState==4)
{ 
document.getElementById("txtHint").innerHTML=xmlHttp.responseText;
}
}
function GetXmlHttpObject()
{
var xmlHttp=null;
try
\{ // Firefox, Opera 8.0+, Safari
   xmlHttp=new XMLHttpRequest();
   }
catch (e)
   {
   // Internet Explorer
   try
\left\{\begin{array}{c} \end{array}\right\} xmlHttp=new ActiveXObject("Msxml2.XMLHTTP");
 }
   catch (e)
     {
     xmlHttp=new ActiveXObject("Microsoft.XMLHTTP");
 }
   }
return xmlHttp;
}
```
#### **A página do usuário de AJAX**

A página do usuário chamada pelo Javascript, é um arquivo simples do ASP chamada "getcustomer.asp".

A página é escrita em VBScript para um usuário de informação do Internet (IIS). Poderia fàcilmente ser reescrita em PHP, ou em alguma outra língua do usuário.

O código funciona um SQL de encontro a uma base de dados e retorna o resultado como uma tabela do HTML:

```
\mid< %
response.expires=-1
sql="SELECT * FROM CUSTOMERS WHERE CUSTOMERID="
sql=sql & "'" & request.querystring("q") & "'"
set conn=Server.CreateObject("ADODB.Connection")
conn.Provider="Microsoft.Jet.OLEDB.4.0"
conn.Open(Server.Mappath("/db/northwind.mdb"))
set rs = Server.CreateObject("ADODB.recordset")
rs.Open sql, conn
response.write("<table>")
do until rs.EOF
  for each x in rs.Fields
    response.write("<tr><td><br/>>b>" & x.name & "</b></td>")
    response.write("<td>" & x.value & "</td></tr>")
```

```
 next
   rs.MoveNext
loop
response.write("</table>")
∣%>
```
## **Exemplo da base de dados de PHP, AJAX e MySQL**

AJAX pode ser usado para uma comunicação interativa com uma base de dados.

**Exemplo da base de dados de AJAX com PHP**

No exemplo de AJAX abaixo nós demonstraremos como uma página web pode buscar a informação de uma base de dados de MySQL usando a tecnologia de AJAX.

Este exemplo consiste em quatro elementos:

- Base de dados MySQL
- Um formulário simples em html
- Um Javascript
- Uma página de PHP

#### **A base de dados**

A base de dados que nós nos estaremos usando em olhares deste exemplo como está:

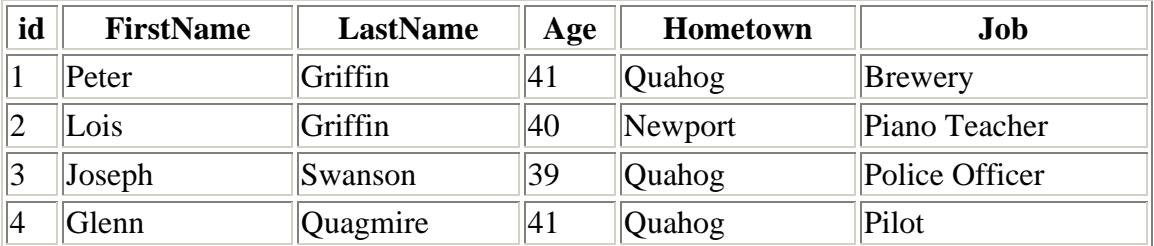

#### **O formulário do HTML**

O exemplo acima contem um formulário simples do HTML e uma ligação a um Javascript:

```
\overline{\text{html}}<head>
<script src="selectuser.js"></script>
</head>
<body>
<form> 
Select a User:
<select name="users" onchange="showUser(this.value)">
<option value="1">Peter Griffin</option>
<option value="2">Lois Griffin</option>
```

```
<option value="3">Glenn Quagmire</option>
<option value="4">Joseph Swanson</option>
</select>
</form>
| <p>
<div id="txtHint"><b>User info will be listed here.</b></div>
| < /p>
</body>
\vert</html>
```
#### **Exemplo explicado - o formulário do HTML**

Como você pode ver é justo um formulário simples do HTML com uma gota encaixota para baixo "usuários chamados" com nomes e a "identificação" da base de dados como valores da opção.

O parágrafo abaixo do formulário contem um "txtHint chamado div". O div é usado como um placeholder para o info recuperado do web server.

Quando o usuário seleciona dados, uma função chamada "**showUser()**" está executada. A execução da função é provocada pelo evento do "**onchange**".

Em outras palavras: Cada vez que o usuário muda o valor do campo select, o **showUser()** da função está chamado.

#### **O JavaScript**

Este é o código do Javascript armazenado no arquivo "selectuser.js":

```
var xmlHttp
function showUser(str) { 
  xmlHttp=GetXmlHttpObject()
   if (xmlHttp==null) {
     alert ("Browser does not support HTTP Request")
     return
   }
   var url="getuser.php"
   url=url+"?q="+str
   url=url+"&sid="+Math.random()
  xmlHttp.onreadystatechange=stateChanged 
  xmlHttp.open("GET",url,true)
   xmlHttp.send(null)
}
function stateChanged() { 
   if (xmlHttp.readyState==4 || xmlHttp.readyState=="complete") { 
     document.getElementById("txtHint").innerHTML=xmlHttp.responseText 
   } 
}
function GetXmlHttpObject() {
   var xmlHttp=null;
   try {
     // Firefox, Opera 8.0+, Safari
     xmlHttp=new XMLHttpRequest();
   } catch (e) {
     //Internet Explorer
```

```
 try {
      xmlHttp=new ActiveXObject("Msxml2.XMLHTTP");
     } catch (e) {
      xmlHttp=new ActiveXObject("Microsoft.XMLHTTP");
 }
  }
  return xmlHttp;
}
```
#### **O exemplo explicou**

**stateChanged()** e as funções de **GetXmlHttpObject**() são as mesmas que no AJAX de PHP sugerir o capítulo.

#### **A função do showUser()**

Se um artigo for selecionado a função executar o seguinte:

- 1. Convida a função de **GetXmlHttpObject** para criar um do objeto de **xmlHttp**
- 2. Define o URL (nome do arquivo) para emitir ao do usuário
- 3. Adiciona um parâmetro (q) ao URL com o índice da caixa dropdown
- 4. Adiciona um número aleatório para impedir que o usuário use um arquivo cached
- 5. A chamada **stateChanged** quando uma mudança é provocada
- 6. Abre o objeto de **xmlHttp** com o URL dado.
- 7. Emite um pedido do HTTP ao usuário

#### **A página PHP**

A página do usuário chamou-se pelo Javascript, é um arquivo simples de PHP chamada "getuser.php".

A página é escrita em PHP e usa um banco de dados de MySQL.

O código funciona com uma pergunta ao MySQL de encontro a uma base de dados e retorna o resultado como uma tabela do HTML:

```
<?php
|sq=\$ GET["q"];
$con = mysql_connect('localhost', 'peter', 'abc123');
if (!$con)
 {
die('Could not connect: ' . mysql_error());
 }
mysql_select_db("ajax_demo", $con);
$sql="SELECT * FROM user WHERE id = '".$q."'";
\frac{1}{2} sresult = mysql_query($sql);
echo "<table border='1'>
<tr>
<th>Firstname</th>
```

```
<th>Lastname</th>
<th>Age</th>
<th>Hometown</th>
<th>Job</th>
\vert </tr>";
while($row = mysql_fetch_array($result))
 \{ echo "<tr>";
 echo "<td>" . $row['FirstName'] . "</td>";
 echo "<td>" . $row['LastName'] . "</td>";
 echo "<td>" . $row['Age'] . "</td>";
 echo "<td>" . $row['Hometown'] . "</td>";
 echo "<td>" . $row['Job'] . "</td>";
  echo "</tr>";
 }
echo "</table>";
mysql_close($con);
|?>
```
#### **Exemplo explicado**

Quando a pergunta é emitida do Javascript à página de PHP o seguinte acontece:

- 1. PHP abre uma conexão a um usuário de MySQL
- 2. O "user" com o nome especificado é encontrado
- 3. Uma tabela é criada e os dados são introduzidos e emitidos ao placeholder do "txtHint"

## **Exemplo de AJAX XML**

AJAX pode ser usado para uma comunicação interativa com um arquivo de XML.

#### **Exemplo de AJAX XML**

No exemplo de AJAX abaixo nós demonstraremos como um Web page pode buscar a informação de um arquivo de XML usando a tecnologia de AJAX.

#### **AJAX Example Explained**

O exemplo um formulário simples do HTML e uma ligação a um Javascript:

```
<html>
<head>
<script src="selectcd.js"></script>
</head>
<body>
<form> 
Select a CD:
<select name="cds" onchange="showCD(this.value)">
```

```
<option value="Bob Dylan">Bob Dylan</option>
<option value="Bonnie Tyler">Bonnie Tyler</option>
<option value="Dolly Parton">Dolly Parton</option> 
</select>
</form>
<p>
<div id="txtHint"><b>CD info will be listed here.</b></div>
|</p>
</body>
</html>
```
Como você pode ver é justo um formulário simples do HTML com uma gota simples encaixota para baixo "CD chamados".

O parágrafo abaixo do formulário contem um "txtHint chamado div". O div é usado como um placeholder para o info recuperado do web server.

Quando o usuário seleciona dados, uma função chamada "showCD" está executada. A execução da função é provocada pelo evento do "onchange". Em outras palavras: Cada vez que a mudança que do usuário o valor na gota encaixota para baixo, o showCD da função é chamado.

O código do Javascript é alistado abaixo.

#### **O AJAX JavaScript**

Este é o código do Javascript armazenado no arquivo "selectcd.js":

```
var xmlHttp
function showCD(str)
{ 
xmlHttp=GetXmlHttpObject();
if (xmlHttp==null)
  \{ alert ("Your browser does not support AJAX!");
   return;
   } 
var url="getcd.asp";
|url=url+"?q="+str;
url=url+"&sid="+Math.random();
xmlHttp.onreadystatechange=stateChanged;
xmlHttp.open("GET",url,true);
xmlHttp.send(null);
}
function stateChanged() 
{ 
if (xmlHttp.readyState==4)
{ 
document.getElementById("txtHint").innerHTML=xmlHttp.responseText;
}
}
function GetXmlHttpObject()
\vert \{var xmlHttp=null;
try
   {
```

```
 // Firefox, Opera 8.0+, Safari
   xmlHttp=new XMLHttpRequest();
   }
catch (e)
   {
   // Internet Explorer
   try
\left\{\begin{array}{c} \end{array}\right\} xmlHttp=new ActiveXObject("Msxml2.XMLHTTP");
      }
   catch (e)
      {
     xmlHttp=new ActiveXObject("Microsoft.XMLHTTP");
      }
   }
return xmlHttp;
}
```
#### **A página do usuário de AJAX**

A página do usuário chamada pelo Javascript, é um arquivo simples do ASP chamada "getcd.asp".

A página é escrita em VBScript para um usuário de informação do Internet (IIS). Poderia fàcilmente ser reescrita em PHP, ou em alguma outra língua do usuário.

O código funciona uma pergunta de encontro a um arquivo de XML e retorna o resultado como o HTML:

```
\mid < \mathrm{\mathord{\%}}response.expires=-1
q=request.querystring("q")
set xmlDoc=Server.CreateObject("Microsoft.XMLDOM")
xmlDoc.async="false"
xmlDoc.load(Server.MapPath("cd_catalog.xml"))
set nodes=xmlDoc.selectNodes("CATALOG/CD[ARTIST='" & q & "']")
for each x in nodes
  for each y in x.childnodes
   response.write("<b>" & y.nodename & ":</b>")
     response.write(y.text)
     response.write("<br />")
   next
next
%>
```
## **Exemplo de PHP e de AJAX XML**

AJAX pode ser usado para uma comunicação interativa com um arquivo de XML.

#### **Exemplo de AJAX XML**

No exemplo de AJAX abaixo nós demonstraremos como uma página web pode buscar a informação de um arquivo de XML usando a tecnologia de AJAX.

Este exemplo consiste em quatro páginas:

- Um formulário simples do HTML
- Uma arquivo XML
- Um JavaScript
- Uma página em PHP

#### **O formulário do HTML**

O exemplo acima contem um formulário simples do HTML e uma ligação a um Javascript:

```
| <html>
khead>
<script src="selectcd.js"></script>
\vert</head>
<body>
<form> 
Select a CD:
<select name="cds" onchange="showCD(this.value)">
<option value="Bob Dylan">Bob Dylan</option>
<option value="Bee Gees">Bee Gees</option>
<option value="Cat Stevens">Cat Stevens</option>
</select>
\vert</form>
| <p>
<div id="txtHint"><b>CD info will be listed here.</b></div>
|</p>
</body>
\vert</html>
```
#### **Exemplo explicado**

Como você pode ver é justo um formulário simples do HTML com um select simples "chamados CD".

O parágrafo abaixo do formulário contem um "txtHint chamado div". O div é usado como um placeholder para o info recuperado do web server.

Quando o usuário seleciona dados, uma função chamada "showCD" está executada. A execução da função é provocada pelo evento do "onchange".

Em outras palavras: Cada vez que o usuário muda o valor do campo select, o showCD da função está chamado.

#### **O arquivo XML**

Aqui está o código do arquivo XML de nome "cd\_catalog.xml".

?xml version="1.0" encoding="ISO-8859-1" ?>  $\geq$   $\geq$   $\geq$  Edited with XML Spy v2007 (http://www.altova.com) --> ATALOG>  $D >$ TITLE>**Empire Burlesque**</TITLE> ARTIST>**Bob Dylan**</ARTIST> COUNTRY>**USA**</COUNTRY> COMPANY>**Columbia**</COMPANY> PRICE>**10.90**</PRICE> YEAR>**1985**</YEAR>  $<$ /CD $>$  $D >$ TITLE>**Hide your heart**</TITLE> ARTIST>**Bonnie Tyler**</ARTIST> COUNTRY>**UK**</COUNTRY> COMPANY>**CBS Records**</COMPANY> PRICE>**9.90**</PRICE> YEAR>**1988**</YEAR>  $<$ /CD $>$  $D >$ TITLE>**Greatest Hits**</TITLE> ARTIST>**Dolly Parton**</ARTIST> COUNTRY>**USA**</COUNTRY> COMPANY>**RCA**</COMPANY> PRICE>**9.90**</PRICE> YEAR>**1982**</YEAR>  $<$ /CD $>$  $D >$ TITLE>**Still got the blues**</TITLE> ARTIST>**Gary Moore**</ARTIST> COUNTRY>**UK**</COUNTRY> COMPANY>**Virgin records**</COMPANY> PRICE>**10.20**</PRICE> YEAR>**1990**</YEAR>  $<$ /CD $>$  $D >$ TITLE>**Eros**</TITLE> ARTIST>**Eros Ramazzotti**</ARTIST> COUNTRY>**EU**</COUNTRY> COMPANY>**BMG**</COMPANY> PRICE>**9.90**</PRICE> YEAR>**1997**</YEAR>  $<$ /CD $>$  $D >$ TITLE>**One night only**</TITLE> ARTIST>**Bee Gees**</ARTIST> COUNTRY>**UK**</COUNTRY> COMPANY>**Polydor**</COMPANY> PRICE>**10.90**</PRICE> YEAR>**1998**</YEAR>  $\langle$ /CD $\rangle$  $D >$ TITLE>**Sylvias Mother**</TITLE> ARTIST>**Dr.Hook**</ARTIST> COUNTRY>**UK**</COUNTRY> COMPANY>**CBS**</COMPANY> PRICE>**8.10**</PRICE> YEAR>**1973**</YEAR>  $\langle$ /CD $\rangle$  $D >$ TITLE>**Maggie May**</TITLE> ARTIST>**Rod Stewart**</ARTIST>

COUNTRY>**UK**</COUNTRY> COMPANY>**Pickwick**</COMPANY> PRICE>**8.50**</PRICE> YEAR>**1990**</YEAR>  $<$ /CD $>$  $D >$ TITLE>**Romanza**</TITLE> ARTIST>**Andrea Bocelli**</ARTIST> COUNTRY>**EU**</COUNTRY> COMPANY>**Polydor**</COMPANY> PRICE>**10.80**</PRICE> YEAR>**1996**</YEAR>  $<$ /CD $>$ CD> TITLE>**When a man loves a woman**</TITLE> ARTIST>**Percy Sledge**</ARTIST> COUNTRY>**USA**</COUNTRY> COMPANY>**Atlantic**</COMPANY> PRICE>**8.70**</PRICE> YEAR>**1987**</YEAR>  $\langle$ /CD $\rangle$  $D >$ TITLE>**Black angel**</TITLE> ARTIST>**Savage Rose**</ARTIST> COUNTRY>**EU**</COUNTRY> COMPANY>**Mega**</COMPANY> PRICE>**10.90**</PRICE> YEAR>**1995**</YEAR>  $\leq$  /CD  $\geq$  $D >$ TITLE>**1999 Grammy Nominees**</TITLE> ARTIST>**Many**</ARTIST> COUNTRY>**USA**</COUNTRY> COMPANY>**Grammy**</COMPANY> PRICE>**10.20**</PRICE> YEAR>**1999**</YEAR>  $<$ /CD $>$  $D >$ TITLE>**For the good times**</TITLE> ARTIST>**Kenny Rogers**</ARTIST> COUNTRY>**UK**</COUNTRY> COMPANY>**Mucik Master**</COMPANY> PRICE>**8.70**</PRICE> YEAR>**1995**</YEAR>  $<$ /CD $>$  $D>$ TITLE>**Big Willie style**</TITLE> ARTIST>**Will Smith**</ARTIST> COUNTRY>**USA**</COUNTRY> COMPANY>**Columbia**</COMPANY> PRICE>**9.90**</PRICE> YEAR>**1997**</YEAR>  $\langle$ /CD $\rangle$  $D >$ TITLE>**Tupelo Honey**</TITLE> ARTIST>**Van Morrison**</ARTIST> COUNTRY>**UK**</COUNTRY> COMPANY>**Polydor**</COMPANY> PRICE>**8.20**</PRICE> YEAR>**1971**</YEAR>  $\angle$ /CD  $>$  $D >$ TITLE>**Soulsville**</TITLE> ARTIST>**Jorn Hoel**</ARTIST> COUNTRY>**Norway**</COUNTRY> COMPANY>**WEA**</COMPANY>

PRICE>**7.90**</PRICE> YEAR>**1996**</YEAR>  $<$ /CD $>$  $D >$ TITLE>**The very best of**</TITLE> ARTIST>**Cat Stevens**</ARTIST> COUNTRY>**UK**</COUNTRY> COMPANY>**Island**</COMPANY> PRICE>**8.90**</PRICE> YEAR>**1990**</YEAR>  $\langle$ /CD $\rangle$  $D >$ TITLE>**Stop**</TITLE> ARTIST>**Sam Brown**</ARTIST> COUNTRY>**UK**</COUNTRY> COMPANY>**A and M**</COMPANY> PRICE>**8.90**</PRICE> YEAR>**1988**</YEAR>  $<$ /CD $>$  $D >$ TITLE>**Bridge of Spies**</TITLE> ARTIST>**T'Pau**</ARTIST> COUNTRY>**UK**</COUNTRY> COMPANY>**Siren**</COMPANY> PRICE>**7.90**</PRICE> YEAR>**1987**</YEAR>  $<$ /CD $>$  $D >$ TITLE>**Private Dancer**</TITLE> ARTIST>**Tina Turner**</ARTIST> COUNTRY>**UK**</COUNTRY> COMPANY>**Capitol**</COMPANY> PRICE>**8.90**</PRICE> YEAR>**1983**</YEAR>  $<$ /CD $>$  $D >$ TITLE>**Midt om natten**</TITLE> ARTIST>**Kim Larsen**</ARTIST> COUNTRY>**EU**</COUNTRY> COMPANY>**Medley**</COMPANY> PRICE>**7.80**</PRICE> YEAR>**1983**</YEAR>  $<$ /CD $>$  $D >$ TITLE>**Pavarotti Gala Concert**</TITLE> ARTIST>**Luciano Pavarotti**</ARTIST> COUNTRY>**UK**</COUNTRY> COMPANY>**DECCA**</COMPANY> PRICE>**9.90**</PRICE> YEAR>**1991**</YEAR>  $<$ /CD $>$  $D >$ TITLE>**The dock of the bay**</TITLE> ARTIST>**Otis Redding**</ARTIST> COUNTRY>**USA**</COUNTRY> COMPANY>**Atlantic**</COMPANY> PRICE>**7.90**</PRICE> YEAR>**1987**</YEAR>  $<$ /CD $>$  $D >$ TITLE>**Picture book**</TITLE> ARTIST>**Simply Red**</ARTIST> COUNTRY>**EU**</COUNTRY> COMPANY>**Elektra**</COMPANY> PRICE>**7.20**</PRICE> YEAR>**1985**</YEAR>

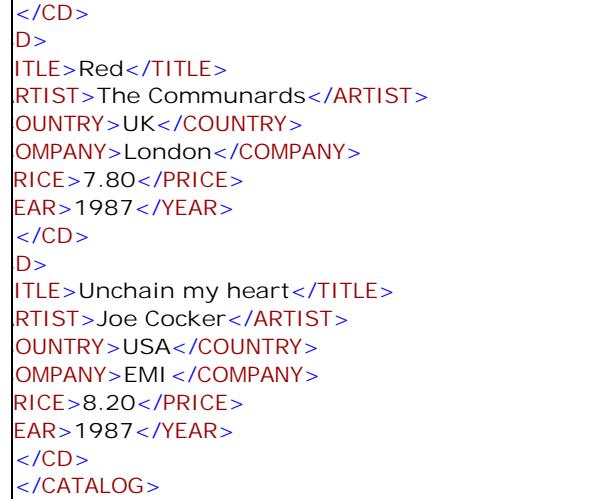

#### **O JavaScript**

Aqui fica o código JavaScript no arquivo "selectcd.js":

#### var xmlHttp

```
function showCD(str)
\left| \right|xmlHttp=GetXmlHttpObject()
if (xmlHttp==null)
 {
 alert ("Browser does not support HTTP Request")
 return
  } 
var url="getcd.php"
url=url+"?q="+str
url=url+"&sid="+Math.random()
xmlHttp.onreadystatechange=stateChanged 
xmlHttp.open("GET",url,true)
xmlHttp.send(null)
}
function stateChanged() 
\left| \right| if (xmlHttp.readyState==4 || xmlHttp.readyState=="complete")
\vert \vert document.getElementById("txtHint").innerHTML=xmlHttp.responseText 
  } 
}
function GetXmlHttpObject()
{
var xmlHttp=null;
try
 {
 // Firefox, Opera 8.0+, Safari
 xmlHttp=new XMLHttpRequest();
 }
catch (e)
  {
  // Internet Explorer
 try
```

```
 {
   xmlHttp=new ActiveXObject("Msxml2.XMLHTTP");
   }
  catch (e)
   {
   xmlHttp=new ActiveXObject("Microsoft.XMLHTTP");
   }
  }
return xmlHttp;
\vert \}
```
#### **Exemplo explicado**

**stateChanged()** e as funções de **GetXmlHttpObject** são as mesmas que no último capítulo.

#### **A função showCD()**

Se um select for selecionado a função executar o seguinte:

- 1. Convida a função de **GetXmlHttpObject** para criar um objeto de **xmlHttp**
- 2. Define o URL (nome do arquivo) para emitir ao usuário
- 3. Adiciona um parâmetro (q) ao URL com o índice do campo da entrada
- 4. Adiciona um número aleatório para impedir que o usuário use um arquivo cached
- 5. A chamada **stateChanged** quando uma mudança é provocada
- 6. Abre o objeto de **XMLHTTP** com o URL dado.
- 7. Emite um pedido do HTTP ao usuário

#### **A página PHP**

O usuário paginou chamado pelo Javascript, é um arquivo simples de PHP chamada "getcd.php".

A página é escrita em PHP usando o XML DOM carregar o original "cd\_catalog.xml" de XML.

O código funciona uma pergunta de encontro ao arquivo XML e retorna o resultado como o HTML:

```
\vert <?php
|\$q=\$ GET[ "q"];
|\text{sym}1\text{Doc} = \text{new DOMDocument}|\|\text{symlDoc->load}("cd\_catalog.xml");
$x=$xmlDoc->getElementsByTagName('ARTIST');
for (si=0; si<=sx->length-1; si++){
//Process only element nodes
if ($x->item($i)->nodeType==1)
\vert \quad \vert if ($x->item($i)->childNodes->item(0)->nodeValue == $q)
 { 
     $y=($x->item($i)->parentNode);
```

```
 }
   }
}
\betacd=(\gamma->childNodes);
for (si=0;si<scd-&gt;length;si++)\left| \right|//Process only element nodes
if ($cd->item($i)->nodeType==1)
   { 
   echo($cd->item($i)->nodeName);
   echo(": ");
   echo($cd->item($i)->childNodes->item(0)->nodeValue);
  echo('' < br / >");
   } 
}
?>
```
#### **Exemplo explicado**

Quando a pergunta é emitida do Javascript à página de PHP o seguinte acontece:

- 1. PHP cría um objeto de XML DOM do arquivo de "cd\_catalog.xml".
- 2. Todos os elementos do "artista" (nodetypes = 1) são dados laços completamente para encontrar um nome combinar esse emitido do Javascript.
- 3. O CD que contem o artista correto é encontrado.
- 4. A informação do album é emitida ao placeholder do "txtHint".

## **Exemplo de AJAX ResponseXML**

Quando o responseText retornar a resposta do HTTP como uma string, o responseXML retorna a resposta como XML.

A propriedade de ResponseXML retorna um objeto do original de XML, que possa ser examinado e analisado gramaticalmente usando métodos e propriedades da árvore do nó de W3C DOM.

#### **Exemplo de AJAX ResponseXML**

No seguinte exemplo de AJAX nós demonstraremos como um Web page pode buscar a informação de uma base de dados usando a tecnologia de AJAX. Os dados selecionados da base de dados esta vez serão convertidos a um original de XML, e então nós usaremos o DOM extrair os valores a ser indicados.

#### **Exemplo de AJAX explicado**

O exemplo acima contem um formulário do HTML, diversos elementos do <span> para prender os dados retornados, e um link a um Javascript:

```
<html>
<head>
<script src="selectcustomer_xml.js"></script>
</head>
```

```
<body>
<form action=""> 
Select a Customer:
<select name="customers" onchange="showCustomer(this.value)">
<option value="ALFKI">Alfreds Futterkiste</option>
<option value="NORTS ">North/South</option>
<option value="WOLZA">Wolski Zajazd</option>
</select>
</form>
kb><span id="companyname"></span></b><br />
<span id="contactname"></span><br />
<span id="address"></span>
<span id="city"></span><br/>
<span id="country"></span>
</body>
</html>
```
O exemplo acima contem um formulário do HTML com uma gota encaixota para baixo "clientes chamados".

Quando o usuário seleciona um cliente na caixa dropdown, uma função chamada "showCustomer()" está executada. A execução da função é provocada pelo evento do "onchange". Em outras palavras: Cada vez que a mudança que do usuário o valor na gota encaixota para baixo, o showCustomer() da função é chamado.

O código do Javascript é alistado abaixo.

#### **O AJAX JavaScript**

Este é o código do Javascript armazenado no arquivo "selectcustomer\_xml.js":

```
var xmlHttp
function showCustomer(str)
{ 
xmlHttp=GetXmlHttpObject();
if (xmlHttp==null)
 {
  alert ("Your browser does not support AJAX!");
  return;
 }
var url="getcustomer_xml.asp";
\text{url}=\text{url}+"\text{?q}=\text{"+str};url=url+"&sid="+Math.random();
xmlHttp.onreadystatechange=stateChanged;
xmlHttp.open("GET",url,true);
xmlHttp.send(null);
}
function stateChanged() 
{ 
if (xmlHttp.readyState==4)
{
\frac{1}{2}var xmlDoc=xmlHttp.responseXML.documentElement;
document.getElementById("companyname").innerHTML=
xmlDoc.getElementsByTagName("compname")[0].childNodes[0].nodeValue;
document.getElementById("contactname").innerHTML=
xmlDoc.getElementsByTagName("contname")[0].childNodes[0].nodeValue;
```

```
document.getElementById("address").innerHTML=
xmlDoc.getElementsByTagName("address")[0].childNodes[0].nodeValue;
document.getElementById("city").innerHTML=
xmlDoc.getElementsByTagName("city")[0].childNodes[0].nodeValue;
document.getElementById("country").innerHTML=
xmlDoc.getElementsByTagName("country")[0].childNodes[0].nodeValue;
}
}
function GetXmlHttpObject()
{
var xmlHttp=null;
try
 {
   // Firefox, Opera 8.0+, Safari
   xmlHttp=new XMLHttpRequest();
   }
catch (e)
 {
   // Internet Explorer
   try
\left\{\begin{array}{c} \end{array}\right\} xmlHttp=new ActiveXObject("Msxml2.XMLHTTP");
     }
   catch (e)
    \{ xmlHttp=new ActiveXObject("Microsoft.XMLHTTP");
 }
   }
return xmlHttp;
}
```
O showCustomer() e as funções de GetXmlHttpObject() acima estão o mesmo que em capítulos precedentes. stateChanged() a função é usado também mais cedo neste tutorial, entretanto; esta vez nós retornamos o resultado como um original de XML (com responseXML) e usos o DOM extrair os valores que nós queremos ser indicados.

#### **A página do usuário de AJAX**

A página do usuário chamada pelo Javascript, é um arquivo simples do ASP chamada "getcustomer\_xml.asp".

A página é escrita em VBScript para um usuário de informação do Internet (IIS). Poderia fàcilmente ser reescrita em PHP, ou em alguma outra língua do usuário.

O código funciona uma pergunta do SQL de encontro a uma base de dados e retorna o resultado como um original de XML:

```
\mid < \rhdresponse.expires=-1
response.contenttype="text/xml"
sql="SELECT * FROM CUSTOMERS "
sql=sql & " WHERE CUSTOMERID='" & request.querystring("q") & "'"
on error resume next
set conn=Server.CreateObject("ADODB.Connection")
```

```
conn.Provider="Microsoft.Jet.OLEDB.4.0"
conn.Open(Server.Mappath("/db/northwind.mdb"))
set rs=Server.CreateObject("ADODB.recordset")
rs.Open sql, conn
if err <> 0 then
response.write(err.description)
set rs=nothing
set conn=nothing
else
response.write("<?xml version='1.0' encoding='ISO-8859-1'?>")
response.write("<company>")
response.write("<compname>" &rs.fields("companyname")& "</compname>")
response.write("<contname>" &rs.fields("contactname")& "</contname>")
response.write("<address>" &rs.fields("address")& "</address>")
response.write("<city>" &rs.fields("city")& "</city>")
response.write("<country>" &rs.fields("country")& "</country>")
response.write("</company>")
end if
on error goto 0
|‱
```
Observar a segunda linha no código do ASP acima: response.contenttype= " texto/xml ". A propriedade de ContentType ajusta o tipo satisfeito do HTTP para o objeto da resposta. O valor de defeito para esta propriedade é o "texto/HTML". Esta vez nós queremos o tipo satisfeito ser XML. Então nós selecionamos dados da base de dados, e configurações um original de XML com os dados.

### **Exemplo do responseXML de PHP e de AJAX**

AJAX pode ser usado retornar a informação da base de dados como XML.

#### **Base de dados de AJAX como o exemplo de XML**

No exemplo de AJAX abaixo nós demonstraremos como um página web pode buscar a informação de uma base de dados de MySQL, a converter a um original de XML, e a usar à informação de exposição em diversos lugares diferentes.

Este exemplo meu parece muito como "o exemplo da base de dados de AJAX PHP" no último capítulo, porém há uma diferença grande: neste exemplo nós começamos os dados da página de PHP enquanto XML que usam o responseXML funcionam.

Receber a resposta como um original de XML permite que nós atualizemos esta página em diversos lugares, em vez apenas de receber um PHP output e de indicá-lo.

Neste exemplo nós atualizaremos diversos elementos do <span> com a informação que nós recebemos da base de dados.

Este exemplo consiste em quatro elementos:

- Uma base de dados de MySQL
- Um Formulário simples em HTML
- Um JavaScript

Uma página em PHP

#### **A base de dados**

A base de dados que nós nos estaremos usando em olhares deste exemplo como este:

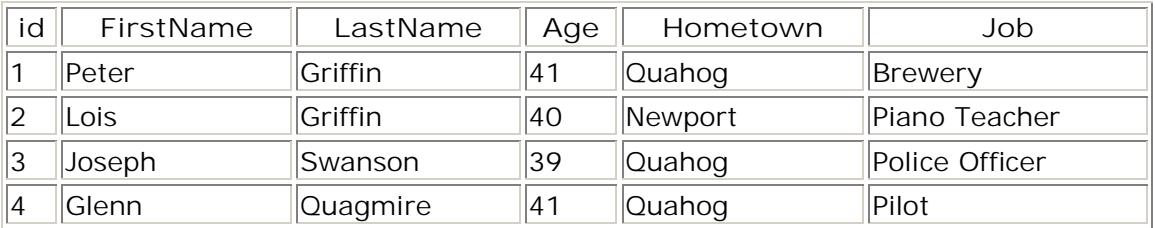

#### **O formulário do HTML**

O exemplo acima contem um formulário simples do HTML e uma ligação a um Javascript:

```
khtml>
<head>
<script src="responsexml.js"></script>
</head>
<body>
|\epsilonform>
Select a User:
<select name="users" onchange="showUser(this.value)">
<option value="1">Peter Griffin</option>
<option value="2">Lois Griffin</option>
<option value="3">Glenn Quagmire</option>
<option value="4">Joseph Swanson</option>
</select>
\mathsf{k} / form>
<h2><span id="firstname"></span>
&nbsp;<span id="lastname"></span></h2>
<span id="job"></span>
<div style="text-align: right">
<span id="age_text"></span>
<span id="age"></span>
<span id="hometown_text"></span>
<span id="hometown"></span>
</div>
</body>
\vert</html>
```
#### **Exemplo explicado - o formulário do HTML**

- O formulário do HTML é um select "users" com nomes e a "identificação" da base de dados como valores da opção.
- Abaixo do formulário há diversos elementos diferentes do <span> a que são usados porque placeholders para os valores diferentes nós vontade retrive.
- Quando o usuário seleciona um objeto, uma função chamada "**showUser()**" está executada. A execução da função é provocada pelo evento do "**onchange**".

Em outras palavras: Cada vez que o usuário muda o valor no campo select, o **showUser()** da função é chamado e outputs o resultado nos elementos especificados do <span>.

#### **O JavaScript**

Este é o código do Javascript armazenado no arquivo "responsexml.js":

```
var xmlHttp
function showUser(str) { 
  xmlHttp=GetXmlHttpObject()
  if (xmlHttp==null){
     alert ("Browser does not support HTTP Request")
     return
   } 
  var url="responsexml.php"
  url=url+"?q="+str
  url=url+"&sid="+Math.random()
  xmlHttp.onreadystatechange=stateChanged 
  xmlHttp.open("GET",url,true)
  xmlHttp.send(null)
}
function stateChanged() { 
   if (xmlHttp.readyState==4 || xmlHttp.readyState=="complete") {
     xmlDoc=xmlHttp.responseXML;
     document.getElementById("firstname").innerHTML=
     xmlDoc.getElementsByTagName("firstname")[0].childNodes[0].nodeValue;
     document.getElementById("lastname").innerHTML=
     xmlDoc.getElementsByTagName("lastname")[0].childNodes[0].nodeValue;
     document.getElementById("job").innerHTML=
     xmlDoc.getElementsByTagName("job")[0].childNodes[0].nodeValue;
     document.getElementById("age_text").innerHTML="Age: ";
     document.getElementById("age").innerHTML=
     xmlDoc.getElementsByTagName("age")[0].childNodes[0].nodeValue;
     document.getElementById("hometown_text").innerHTML="<br/>From: ";
     document.getElementById("hometown").innerHTML=
     xmlDoc.getElementsByTagName("hometown")[0].childNodes[0].nodeValue;
  }
} 
function GetXmlHttpObject() { 
 var objXMLHttp=null
  if (window.XMLHttpRequest) {
     objXMLHttp=new XMLHttpRequest()
   } else if (window.ActiveXObject) {
     objXMLHttp=new ActiveXObject("Microsoft.XMLHTTP")
\begin{array}{c} \end{array}return objXMLHttp
}
```
#### **O exemplo explicou**

O **showUser()** e as funções de **GetXmlHttpObject** são o mesmo que no capítulo da base de dados de AJAX de PHP.

#### **A função stateChanged()**

Se um artigo no select selecionado a função executar o seguinte:

- 1. Define a variável do "**xmlDoc**" como um original do xml usando a função do **responseXML**
- 2. Recupera dados dos originais do xml e coloca-os nos elementos corretos do <span>

#### **A página de PHP**

A página do usuário chamou-se pelo Javascript, é um arquivo simples de PHP chamada "responsexml.php".

A página é escrita em PHP e usa um databse de MySQL.

O código funciona uma pergunta do SQL de encontro a uma base de dados e retorna o resultado como um original de XML:

```
<?php
header('Content-Type: text/xml');
header("Cache-Control: no-cache, must-revalidate");
//A date in the past
header("Expires: Mon, 26 Jul 1997 05:00:00 GMT");
\frac{1}{3}a=5 GET["q"];
\text{Scon} = \text{mysgl connect('localhost', 'peter', 'abc123')};\left| \text{if (iscon)} \right| {
 die('Could not connect: ' . mysql_error());
 }
mysql_select_db("ajax_demo", $con);
ssql="SELECT * FROM user WHERE id = ".$q."";
\frac{1}{2} sresult = mysql_query($sql);
echo '<?xml version="1.0" encoding="ISO-8859-1"?>
<person>';
while($row = mysql_fetch_array($result))
 {
 echo "<firstname>" . $row['FirstName'] . "</firstname>";
  echo "<lastname>" . $row['LastName'] . "</lastname>";
 echo "<age>" . $row['Age'] . "</age>";
 echo "<hometown>" . $row['Hometown'] . "</hometown>";
  echo "<job>" . $row['Job'] . "</job>";
 }
echo "</person>";
mysql_close($con);
|?
```
#### **O exemplo explicou**

Quando a pergunta é emitida do Javascript à página de PHP o seguinte acontece:

- 1. O índice-tipo do original de PHP é ajustado para ser "texto/xml"
- 2. O original de PHP é ajustado ao "nenhum-esconderijo" para impedir caching
- 3. A variável de \$q é ajustada para ser os dados emitidos do HTML page
- 4. PHP abre uma conexão a um usuário de MySQL
- 5. O "usuário" com a identificação especificada é encontrado
- 6. Os dados são outputted como um original do xml

# **AJAX AppML**

AppML é uma iniciativa aberta da fonte de W3Schools.

AppML usa a tecnologia de AJAX.

**Que é AppML?**

- AppML está para **App**lication **M**arkup **L**anguage
- AppML usa **XML** para descrever aplicações da Internet
- As aplicações de AppML são **self-describing**
- AppML é uma língua declarativa
- AppML é uma plataforma independente
- AppML usa a tecnologia de **AJAX**
- AppML é uma iniciativa **open source**(fonte aberta) da **W3Schools**

#### **AppML é uma língua declarativa**

AppML não é uma língua de programação. É uma língua declarativa, usada descrever aplicações.

Com o AppML você pode criar aplicações do Internet sem programar.

As aplicações tradicionais são escritas em uma língua de programação e compiladas, com estruturas de dados e funções predefinidas. AppML permite que o programador redefina dados e funções quando a aplicação funcionar.

Desde que as aplicações de AppML são escritas em XML, as aplicações de AppML são self-describing.

#### **AppML é Independent do Browser**

Desde que AppML usa somente padrões da Internet como HTML (XHTML), CSS, XML, e Javascript, AppML funcionará em todos os browsers.

#### **AppML usa a tecnologia de AJAX**

AppML usa a tecnologia de AJAX. Uma comunicação da Internet entre o web client e o web server é feita com os pedidos do HTTP.

#### **Historia**

Em 1999, a equipe de funcionários em W3Schools começou a desenvolver AppML.

Em setembro 2000, um projeto do desenvolvimento para um cliente norueguês grande foi começado. O objetivo do projeto era converter um sistema de informação enorme de uma aplicação desktop de Windows a uma aplicação moderna da Internet usando somente AppML.

O sistema AppML-baseado novo foi lançado em 2001, diversos meses antes da programação, era uma das aplicações disponíveis de AJAX do primeiro comercial.

O projeto era um sucesso enorme, com o tempo de desenvolvimento reduzido por 75% comparado ao desenvolvimento ordinário da web applications.

Desde então, as centenas de aplicações novas têm sido adicionadas, e as tampas de AppML agora sobre 1000 aplicações running.

Em dezembro 2006, W3Schools decidiu oferecer AppML ao público, como um produto de fonte aberta , livre da carga.